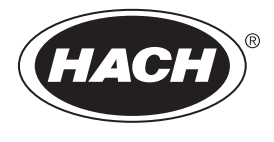

DOC022.98.80629

# **HQ1110, HQ1130, HQ1140, HQ2100, HQ2200, HQ4100, HQ4200, HQ4300**

02/2022, Edition 3

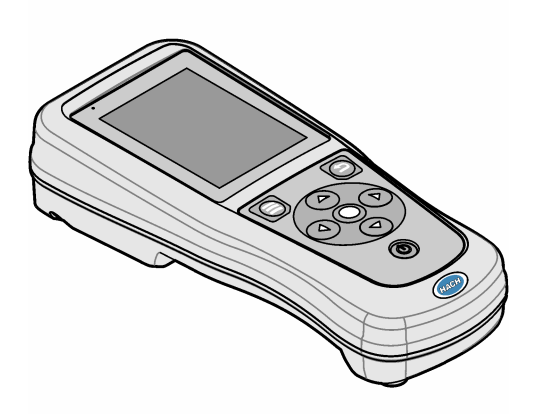

**Basic User Manual Basis-Benutzerhandbuch Manuale di base per l'utente Manuel d'utilisation de base Manual básico del usuario Manual básico do utilizador Základní návod k použití Grundlæggende brugerhåndbog Basisgebruikershandleiding Podstawowa instrukcja obsługi Grundläggande bruksanvisning Peruskäyttöohje Grunnleggende brukerhåndbok Основно ръководство за потребителя Alapvető felhasználói útmutató Manual de utilizare de bază Pagrindinis naudotojo vadovas Базовое руководство пользователя Temel Kullanım Kılavuzu Základná používateľská príručka Osnovni uporabniški priročnik Osnovni korisnički priručnik Βασικό εγχειρίδιο χρήστη Kokkuvõtlik kasutusjuhend دنيل المستخدم الأساسي** 

# **Índice**

- 1 Manual do utilizador online na página 103
- 2 Descrição geral do produto na página 103
- [3](#page-2-0) [Especificações na página 104](#page-2-0)
- [4](#page-3-0) [Informação geral na página 105](#page-3-0)
- [5](#page-6-0) [Instalação na página 108](#page-6-0)
- [6](#page-10-0) [Arranque na página 112](#page-10-0)
- [7](#page-11-0) [Interface do utilizador e navegação](#page-11-0) [na página 113](#page-11-0)
- [8](#page-14-0) [Funcionamento na página 116](#page-14-0)
- [9](#page-16-0) [Configurações do medidor na página 118](#page-16-0)
- [10](#page-17-0) [Definições da sonda na página 119](#page-17-0)
- [11](#page-18-0) [Gestão de dados na página 120](#page-18-0)
- [12](#page-18-0) [Manutenção na página 120](#page-18-0)
- [13](#page-19-0) [Resolução de problemas na página 121](#page-19-0)
- [14](#page-19-0) [Peças de substituição na página 121](#page-19-0)

# **Secção 1 Manual do utilizador online**

Este manual básico do utilizador contém menos informações do que o manual do utilizador, que está disponível no website do fabricante.

# **Secção 2 Descrição geral do produto**

Os medidores portáteis da série HQ são utilizados com as sondas digitais<sup>1</sup> Intellical para medir um ou mais parâmetros de qualidade da água. Consulte Figura 1. O medidor reconhece automaticamente o tipo de sonda ligada. O medidor pode ser ligado a um PC ou dispositivo de armazenamento USB para transferir dados guardados no medidor. O dongle de comunicação Hach (HCD) opcional liga o medidor a Claros™.

Os medidores portáteis da série HQ estão disponíveis em oito modelos. A [Tabela 1](#page-2-0) mostra os tipos de sondas que podem ser ligadas a cada modelo.

#### **Figura 1 Descrição geral do produto**

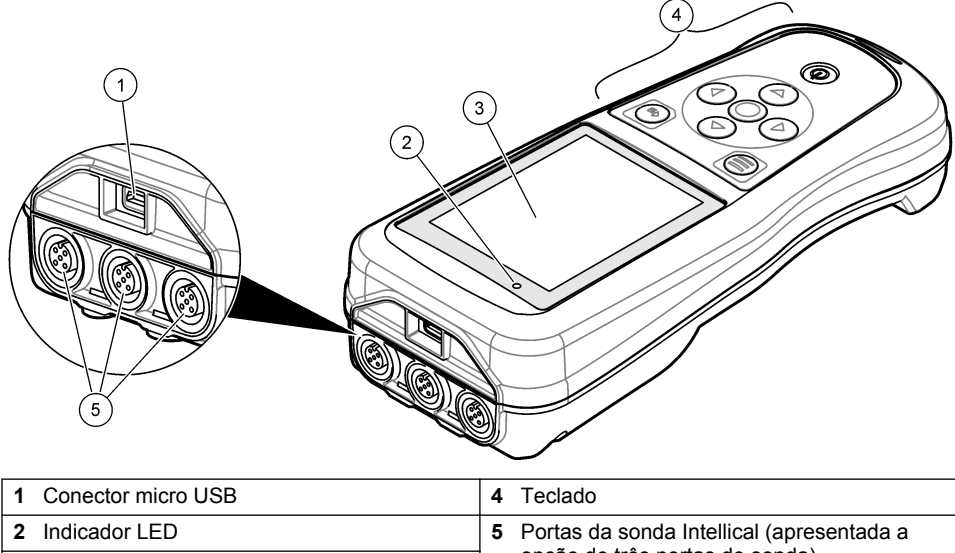

opção de três portas de sonda) **<sup>3</sup>**Display

<sup>1</sup> IntelliCAL® é uma marca comercial registada da Hach Company nos EUA.

<span id="page-2-0"></span>

| Modelo do<br>medidor | <b>Conectores de</b><br>sonda | Sondas de<br>pH/mV/ORP <sup>2</sup> | Sondas de<br>LDO/LEOD <sup>3</sup> | Sondas de<br>condutividade <sup>4</sup> | <b>Sondas</b><br>$de$ ISE $5$ |
|----------------------|-------------------------------|-------------------------------------|------------------------------------|-----------------------------------------|-------------------------------|
| HQ1110               |                               | V                                   |                                    |                                         |                               |
| HQ1130               |                               |                                     | V                                  |                                         |                               |
| HQ1140               |                               |                                     |                                    | ✓                                       |                               |
| HQ2100               |                               | ✓                                   | ✓                                  | ✔                                       |                               |
| HQ2200               | 2                             | ✓                                   | ✓                                  | ✓                                       |                               |
| HQ4100               |                               | ✓                                   | ✓                                  | ✓                                       | ✓                             |
| HQ4200               | $\mathfrak{p}$                | ✓                                   | ✓                                  | ✔                                       | ✓                             |
| HQ4300               | 3                             | ✓                                   | ✓                                  | ✓                                       |                               |

**Tabela 1 Modelos de medidores da série HQ**

## **Secção 3 Especificações**

As especificações podem ser alteradas sem aviso prévio.

| Especificação                          | <b>Detalhes</b>                                                                                                    |
|----------------------------------------|----------------------------------------------------------------------------------------------------|
| Dimensões (C x L x A)                  | 22 x 9,7 x 6,3 cm (8,7 x 3,8 x 2,5 pol.)                                                                                                    |
| Peso                                   | HQ1110, HQ1130, HQ1140 e HQ2100: 519 g (18,3 oz); HQ2200:<br>541 g (19,1 oz); HQ4100: 530 g (18,7 oz); HQ4200: 550 g<br>(19,4 oz); HQ4300: 570 g (20,1 oz)                                                                                                    |
| Classificação da estrutura             | IP67 com compartimento de bateria instalado                                                                                                    |
| Requisitos de alimentação<br>(interna) | Bateria de iões de lítio recarregável 18650 (18 mm de diâmetro x<br>65 mm de comprimento, cilíndrica), 3,7 V CC, 3200 mAh; vida útil<br>da bateria: > 1 semana com utilização típica (10 leituras/dia,<br>5 dias/semana no modo Contínuo ou Premir para ler, ou<br>> 24 horas no modo Intervalo com intervalos de 5 minutos e<br>temporizador de encerramento $\leq$ 15 minutos) |
| Requisitos de alimentação<br>(externa) | Transformador USB de Classe II: 100-240 V CA, entrada de<br>50/60 Hz; 5 V CC com saída do transformador USB de 2 A                                                                                                    |
| Classe de proteção do<br>medidor       | IEC Classe III (alimentação SELV [tensão extrabaixa separada/de<br>segurança]); o transformador USB é IEC Classe II (com<br>isolamento duplo)                                                                                                    |
| Temperatura de<br>funcionamento        | 0 a 60 °C (32 a 140 °F)                                                                                                    |
| Temperatura de<br>carregamento         | 10 a 40 °C (50 a 104 °F)                                                                                                    |
| Humidade de funcionamento              | 90% (sem condensação)                                                                                                    |

<sup>&</sup>lt;sup>2</sup> As sondas de pH/mV/ORP incluem temperatura

<sup>3</sup> As sondas de LDO/LBOD incluem temperatura

<sup>4</sup> As sondas de condutividade incluem salinidade, TDS (total de sólidos dissolvidos), resistividade, temperatura

<sup>5</sup> Sondas seletivas de iões, como amoníaco, nitrato, cloreto, fluoreto, sódio

<span id="page-3-0"></span>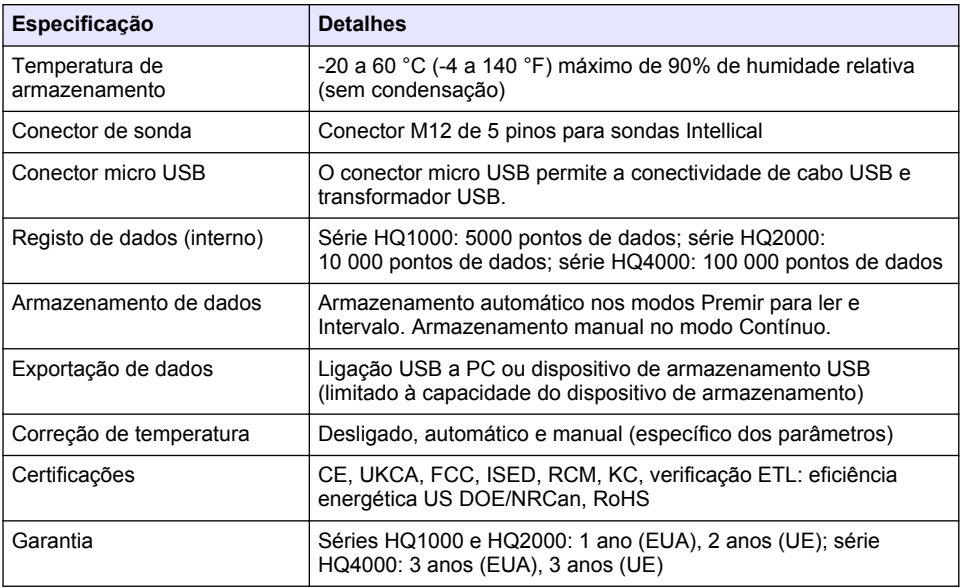

## **Secção 4 Informação geral**

Em caso algum o fabricante será responsável por quaisquer danos directos, indirectos, especiais, acidentais ou consequenciais resultantes de qualquer incorrecção ou omissão deste manual. O fabricante reserva-se o direito de, a qualquer altura, efectuar alterações neste manual ou no produto nele descrito, sem necessidade de o comunicar ou quaisquer outras obrigações. As edições revistas encontram-se disponíveis no website do fabricante.

#### **4.1 Informações de segurança**

O fabricante não é responsável por quaisquer danos resultantes da aplicação incorrecta ou utilização indevida deste produto, incluindo, mas não limitado a, danos directos, incidentais e consequenciais, não se responsabilizando por tais danos ao abrigo da lei aplicável. O utilizador é o único responsável pela identificação de riscos de aplicação críticos e pela instalação de mecanismos adequados para a protecção dos processos na eventualidade de uma avaria do equipamento.

Leia este manual até ao fim antes de desembalar, programar ou utilizar o aparelho. Dê atenção a todos os avisos relativos a perigos e precauções. A não leitura destas instruções pode resultar em lesões graves para o utilizador ou em danos para o equipamento.

Certifique-se de que a protecção oferecida por este equipamento não é comprometida. Não o utilize ou instale senão da forma especificada neste manual.

#### **4.2 Uso da informação de perigo**

#### **P E R I G O**

Indica uma situação de perigo potencial ou eminente que, se não for evitada, resultará em morte ou lesões graves.

#### **A D V E R T Ê N C I A**

Indica uma situação de perigo potencial ou eminente que, se não for evitada, poderá resultar em morte ou lesões graves.

## **A V I S O**

Indica uma situação de perigo potencial, que pode resultar em lesões ligeiras a moderadas.

## *A T E N Ç Ã O*

Indica uma situação que, se não for evitada, pode causar danos no equipamento. Informação que requer ênfase especial.

#### **4.3 Etiquetas de precaução**

Leia todos os avisos e etiquetas do equipamento. A sua não observação pode resultar em lesões para as pessoas ou em danos para o aparelho. Um símbolo no aparelho é referenciado no manual com uma frase de precaução.

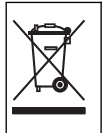

O equipamento eléctrico marcado com este símbolo não pode ser eliminado nos sistemas europeus de recolha de lixo doméstico e público. Devolva os equipamentos antigos ou próximos do final da sua vida útil ao fabricante para que os mesmos sejam eliminados sem custos para o utilizador.

## **4.4 Componentes do produto**

Certifique-se de que recebeu todos os componentes. Consulte Figura 2. Se algum dos itens estiver em falta ou apresentar danos, contacte imediatamente o fabricante ou um representante de vendas.

#### **Figura 2 Componentes do produto**

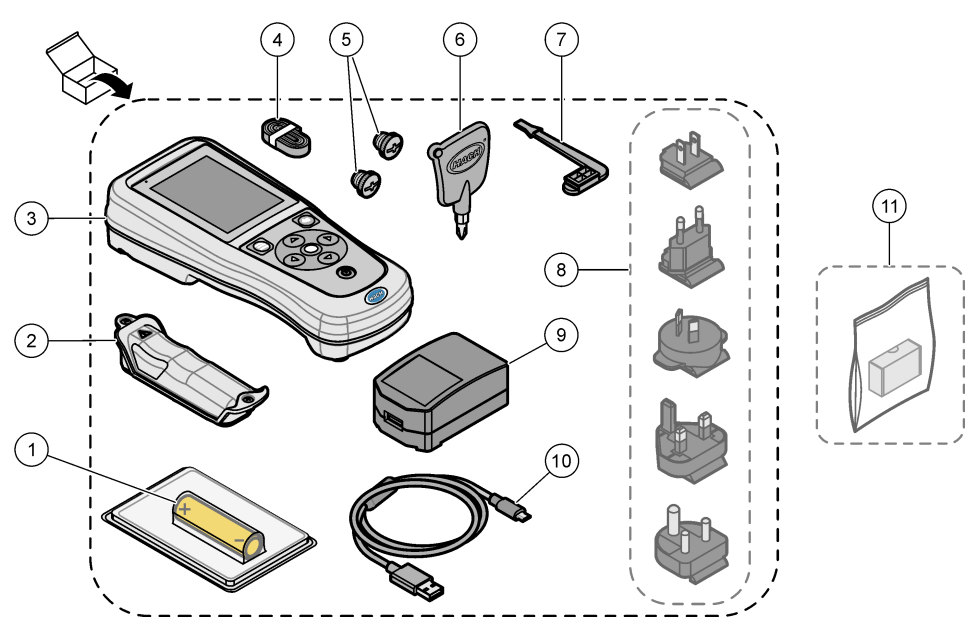

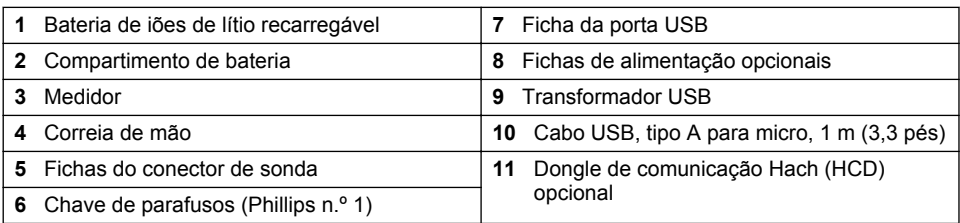

## **4.5 Certificação**

#### **Regulamento Canadiano de Equipamentos Causadores de Interferências, ICES-003, Classe A**:

Os registos de suporte dos testes estão na posse do fabricante.

Este aparelho de Classe B obedece a todos os requisitos dos Regulamentos Canadianos de Equipamentos Causadores de Interferências.

Cet appareil numérique de classe B répond à toutes les exigences de la réglementation canadienne sur les équipements provoquant des interférences.

#### **Parte 15 FCC, Limites da Classe ''B''**

Os registos de suporte dos testes estão na posse do fabricante. Este aparelho está conforme com a Parte 15 das Normas FCC. O funcionamento está sujeito às duas condições seguintes:

- **1.** O equipamento não provoca interferências nocivas.
- **2.** O equipamento deve aceitar qualquer interferência recebida, incluindo interferências suscetíveis de determinar um funcionamento indesejado.

Alterações ou modificações efetuadas nesta unidade que não sejam expressamente aprovadas pela entidade responsável pela conformidade podem retirar ao utilizador a legitimidade de usar o aparelho. Este equipamento foi testado e considerado conforme relativamente aos limites para os dispositivos digitais de Classe B, de acordo com a Parte 15 das Normas FCC. Estes limites estão desenhados para fornecer proteção razoável contra interferências prejudiciais quando o equipamento for operado num ambiente comercial. Este equipamento gera, utiliza e pode irradiar energia de radiofrequência e, se não for instalado e utilizado em conformidade com o manual de instruções, poderá provocar interferências nocivas com comunicações por rádio. É provável que a utilização deste equipamento numa zona residencial provoque interferências nocivas. Neste caso, o utilizador deverá corrigi-las pelos seus próprios meios. As técnicas a seguir podem ser utilizadas para diminuir os problemas de interferência:

- **1.** Afaste o equipamento do dispositivo que está a receber a interferência.
- **2.** Reposicione a antena de receção do dispositivo que está a receber a interferência.
- **3.** Experimente combinações das sugestões anteriores.

#### **4.6 Dongle de comunicação Hach (opcional)**

O dongle de comunicação Hach (HCD) opcional utiliza Bluetooth®<sup>6</sup> de baixo consumo para comunicar com Claros™. Siga todas as orientações e avisos do fabricante para instalar e utilizar o dispositivo. Consulte a documentação fornecida com o HCD.

#### **4.7 Utilização prevista**

#### **A V I S O**

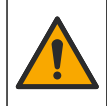

Perigo de exposição a produtos químicos. Siga os procedimentos de segurança do laboratório e utilize todo o equipamento de proteção pessoal adequado aos produtos químicos manuseados. Consulte as fichas de dados sobre segurança de materiais (MSDS/SDS) atuais para protocolos de segurança.

 $6$  A marca denominativa e os logótipos Bluetooth<sup>®</sup> são marcas comerciais registadas propriedade da Bluetooth SIG, Inc. e qualquer utilização de tais marcas pela HACH é efetuada sob licença.

<span id="page-6-0"></span>Os medidores portáteis da série HQ destinam-se a ser utilizados por indivíduos que medem parâmetros de qualidade da água no laboratório ou no terreno. Os medidores da série HQ não tratam nem alteram a água.

# **Secção 5 Instalação**

**APERIGO** 

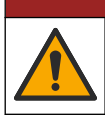

Vários perigos. Apenas pessoal qualificado deverá realizar as tarefas descritas nesta secção do documento.

#### **5.1 Segurança relativa à bateria de lítio**

## **A D V E R T Ê N C I A**

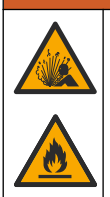

Perigo de incêndio e explosão. Caso sejam expostas a condições abusivas, as pilhas de lítio poderão ficar quentes, explodir ou entrar em combustão e causar lesões graves.

- Não utilize a pilha se existirem danos visíveis.
- Não utilize a pilha após a ocorrência de vibrações ou de choques fortes.
- Não exponha a bateria a fogo ou ignição.
- Mantenha a bateria a temperaturas inferiores a 70 °C (158 °F).
- Mantenha a pilha seca e afastada de água.
- Evite o contacto entre os terminais positivo e negativo da pilha.

fornecidas pelo fabricante do equipamento.

- Não permita que pessoas não autorizadas toquem na pilha.
- Elimine a pilha de acordo com os regulamentos locais, regionais e nacionais.
- Não utilize nem armazene o equipamento sob a luz direta do sol, nem junto a uma fonte de calor ou em ambientes de alta temperatura, como um veículo fechado exposto à luz direta do sol.

#### **5.2 Instalação da bateria**

#### **A D V E R T Ê N C I A**

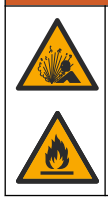

Perigo de incêndio e explosão. Este equipamento contém uma pilha de lítio de alta densidade de energia que pode entrar em combustão e causar um incêndio ou uma explosão, mesmo sem corrente. Para manter a segurança providenciada pela estrutura do equipamento, as respectivas tampas têm de ser instaladas e protegidas utilizando o hardware fornecido.

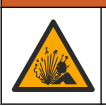

Perigo de explosão e incêndio. Não é permitido substituir as pilhas. Utilize apenas pilhas

**A D V E R T Ê N C I A**

Utilize apenas a bateria de iões de lítio recarregável fornecida pelo fabricante. Consulte [Figura 3](#page-7-0) para obter informações sobre a instalação ou remoção da bateria.

#### <span id="page-7-0"></span>**Figura 3 Instalação e remoção da bateria**

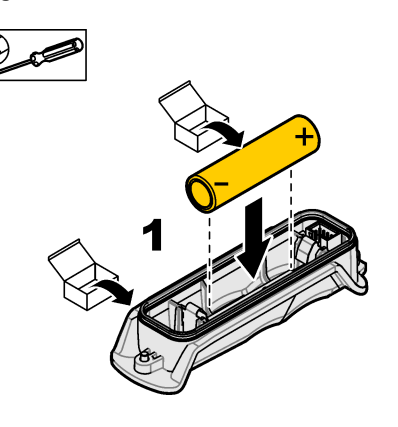

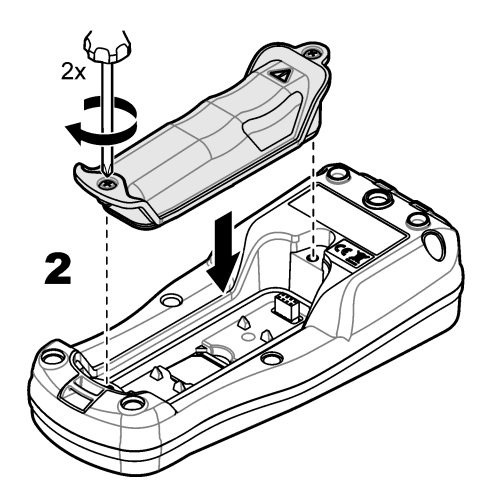

## **5.3 Carregar a bateria**

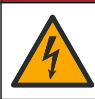

Perigo de electrocussão. Se este equipamento for utilizado ao ar livre ou em locais com humidade, deve ser utilizado um Interruptor com ligação à terra (GFCI/GFI) para ligar o equipamento à respectiva fonte de alimentação.

## **A D V E R T Ê N C I A**

**P E R I G O**

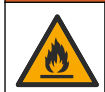

Perigo de incêndio. Use apenas a fonte de alimentação externa especificada para este equipamento.

#### **A D V E R T Ê N C I A**

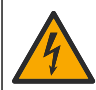

Perigo de choque eléctrico. O equipamento ligado externamente deve ser avaliado segundo as normas nacionais aplicáveis.

Utilize o cabo USB e o transformador USB fornecidos ou um PC para carregar a bateria. Consulte [Figura 4](#page-8-0). Quando o equipamento se liga à alimentação e a tecla ligar/desligar é premida, o indicador LED verde acende-se. O utilizador pode utilizar o equipamento enquanto a bateria carrega. Uma bateria sem carga fica totalmente carregada após cerca de 5 horas quando o transformador USB é utilizado e o equipamento está desligado.

<span id="page-8-0"></span>**Figura 4 Ligar ao transformador USB ou a um PC**

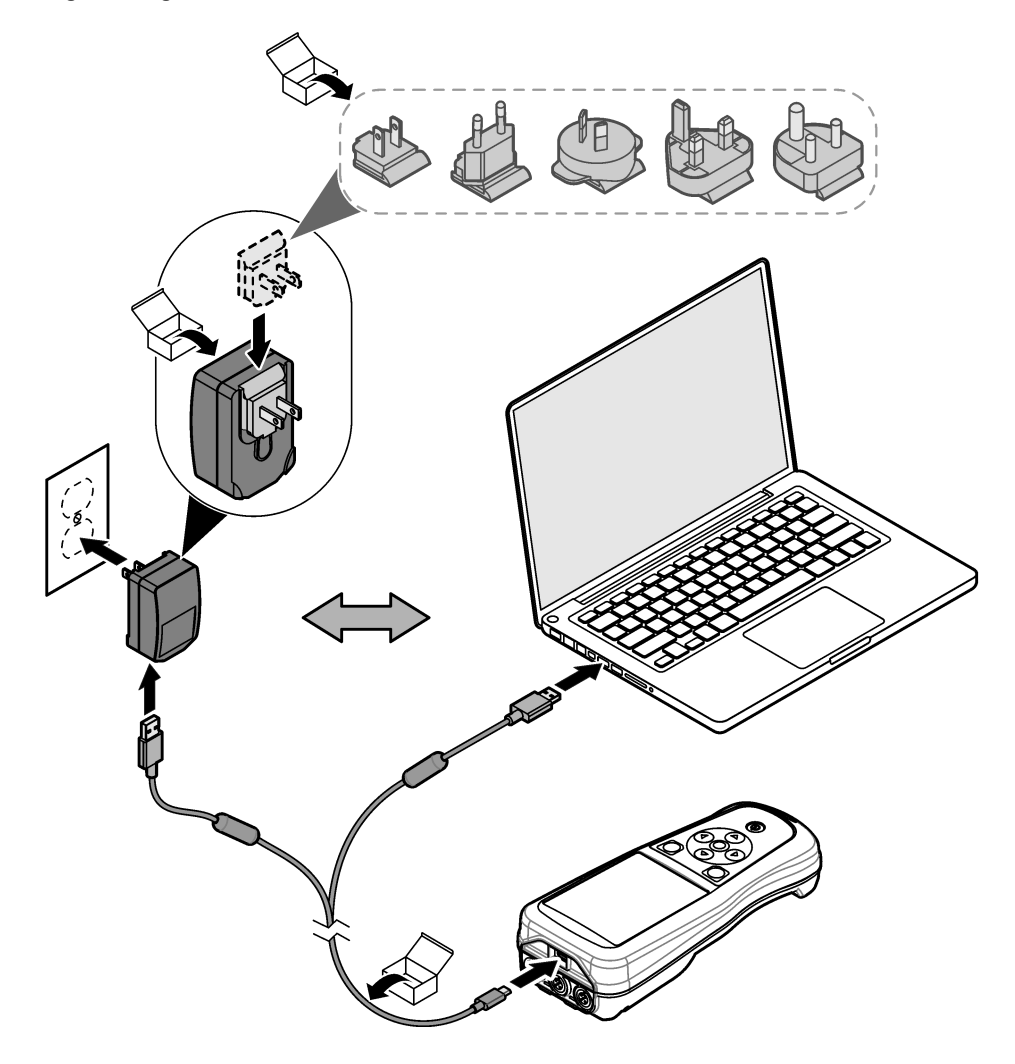

#### **5.4 Instalar a correia**

Instale a correia para segurar o medidor com segurança. Consulte Figura 5.

**Figura 5 Instalação da correia**

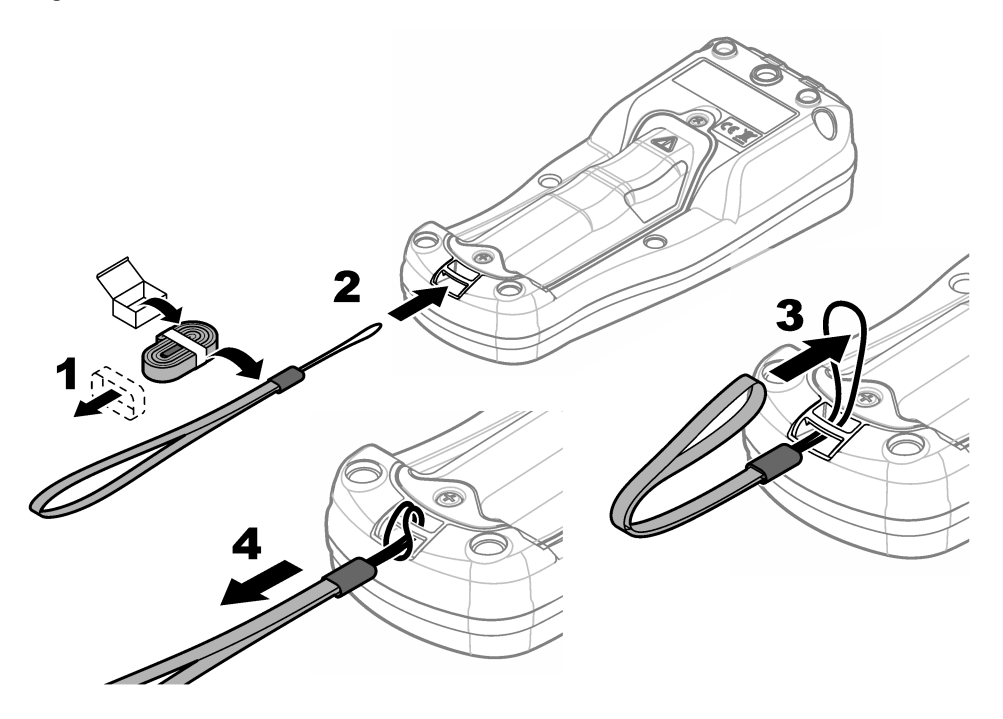

#### **5.5 Instalar a sonda e as fichas da porta USB**

Instale as fichas da porta na(s) porta(s) da sonda e na porta USB quando as portas não estiverem a ser utilizadas para manter a classificação da estrutura do equipamento. Consulte a Figura 6 e a [Figura 7](#page-10-0).

*Nota: a* Figura 6 *mostra um medidor com três portas de sonda. Alguns modelos de medidores têm apenas uma ou duas portas de sonda.*

#### **Figura 6 Instalação da ficha da porta**

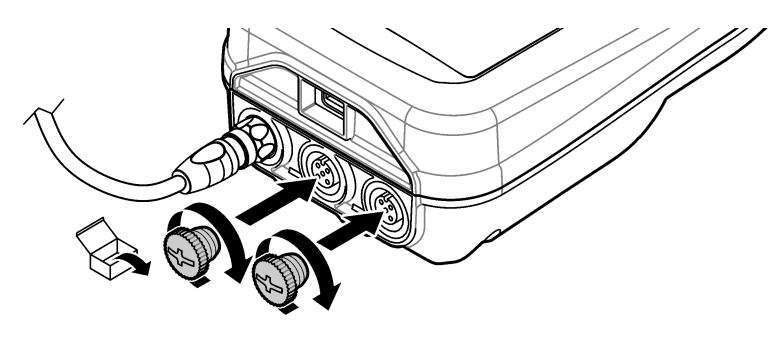

<span id="page-10-0"></span>**Figura 7 Instalação da ficha da porta USB**

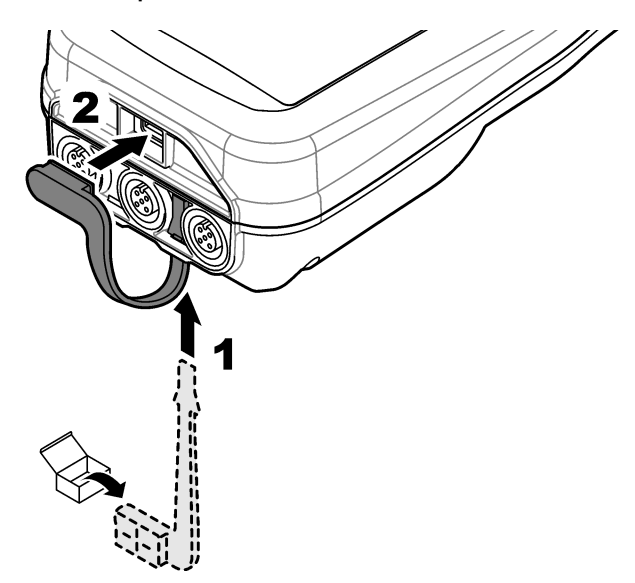

# **Secção 6 Arranque**

#### **6.1 Ligar o medidor**

Prima <sup>v</sup>o para ligar o medidor. Se o medidor não ligar, certifique-se de que a bateria está instalada corretamente ou que o medidor está ligado a uma fonte de alimentação. Consulte [Carregar a bateria](#page-7-0) na página 109.

#### **6.2 Selecionar o idioma**

Quando o medidor é ligado pela primeira vez ou quando é instalada uma nova bateria, o display apresenta o ecrã de seleção do idioma. Selecione o idioma aplicável. O utilizador também pode alterar o idioma a partir do menu Definições.

#### **6.3 Definir a data e a hora**

Quando o medidor é ligado pela primeira vez ou quando é instalada uma nova bateria, o display apresenta o ecrã Data/hora. Execute os passos que se seguem para definir a data e a hora. *Nota: O utilizador também pode alterar a data e a hora a partir do menu Definições.*

- **1.** Prima as teclas de seta para cima e para baixo para selecionar um formato de data.
- **2.** Prima a seta para a direita para ir para a data e hora.
- **3.** Prima as teclas de seta para cima e para baixo para alterar a data e a hora.
- **4.** Prima a seta para a direita para realçar Guardar.
- **5.** Selecione Guardar para manter as definições.

## <span id="page-11-0"></span>**6.4 Ligar uma sonda**

Certifique-se de que define a hora e a data no medidor antes de ligar uma sonda. A marca de hora de uma sonda é definida quando a sonda é ligada ao medidor pela primeira vez. A marca de hora grava automaticamente o histórico da sonda e a hora de gravação das medições. Consulte Figura 8 para ligar uma sonda ao medidor.

**Figura 8 Ligar uma sonda ao medidor**

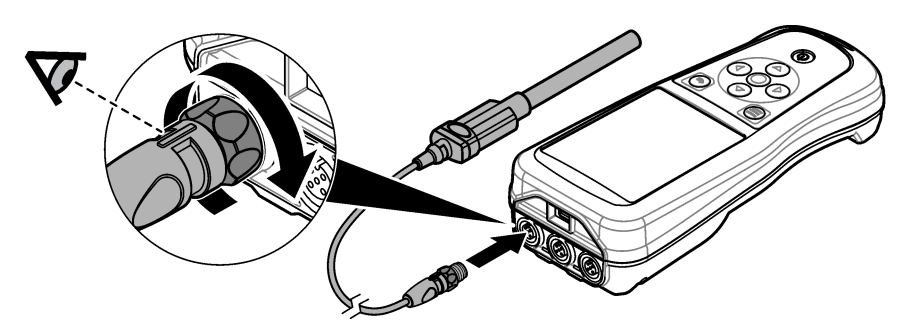

## **Secção 7 Interface do utilizador e navegação**

Após o arranque, o display mostra o ecrã inicial. Consulte Ecrã inicial na página 113. Utilize o teclado para selecionar as opções disponíveis e para alterar os valores. Consulte [Teclado](#page-13-0) na página 115. Utilize o menu principal para aceder a definições e outros menus. Consulte [Menu](#page-14-0) [principal](#page-14-0) na página 116.

## **7.1 Ecrã inicial**

O display apresenta o ecrã inicial quando o medidor está ligado e uma sonda está ligada ao medidor. Consulte [Figura 9](#page-12-0). Os modelos HQ4100, HQ4200 e HQ4300 têm um display a cores. Para modelos com duas ou três portas de sonda, o ecrã apresenta todas as sondas ligadas. Consulte [Figura 10.](#page-13-0)

As tarefas que se seguem estão disponíveis a partir do ecrã inicial:

- Medir amostras
- Calibrar uma sonda
- Verificar uma calibração
- Definir ID (identificação) da amostra
- Ver e gerir dados
- Ler as instruções passo a passo

## <span id="page-12-0"></span>**Figura 9 Exemplo de ecrã inicial: uma sonda**

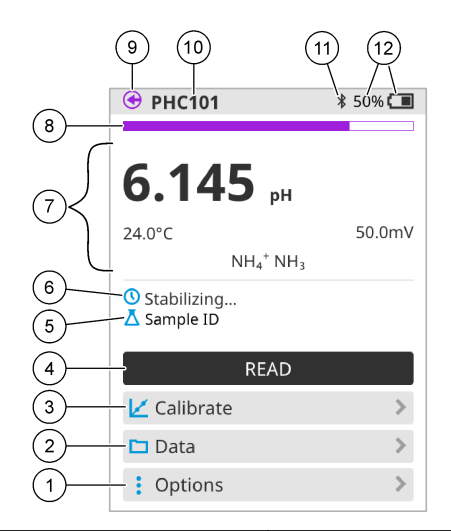

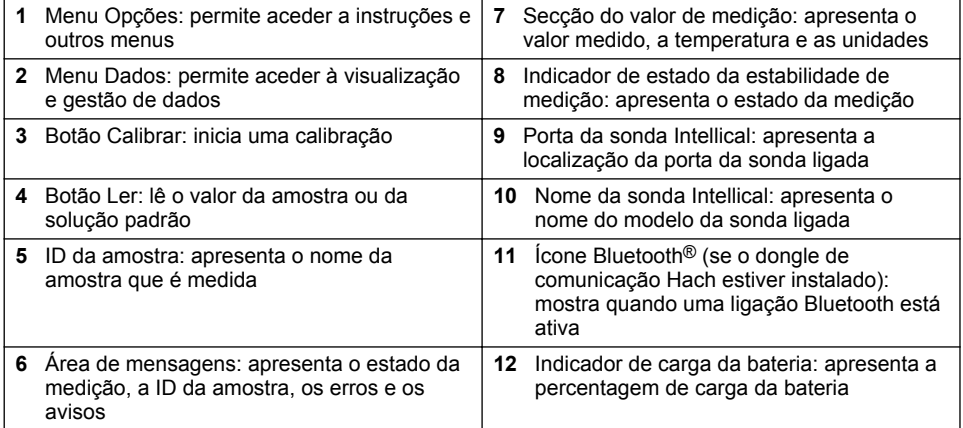

<span id="page-13-0"></span>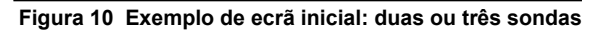

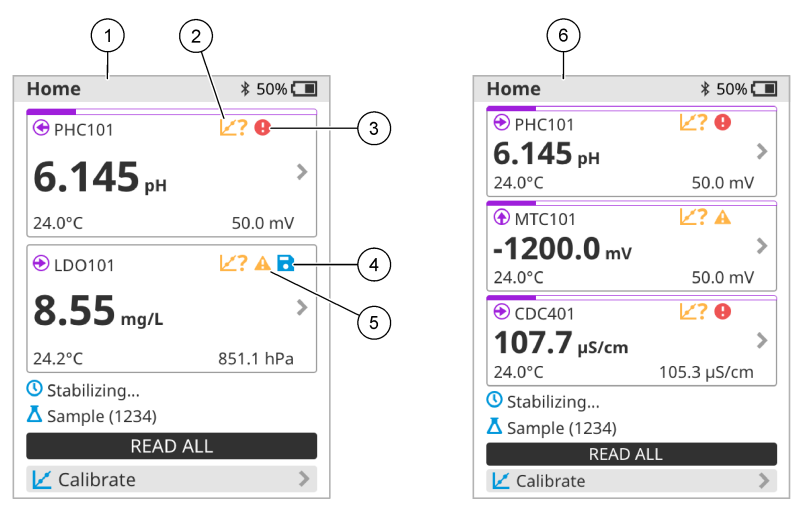

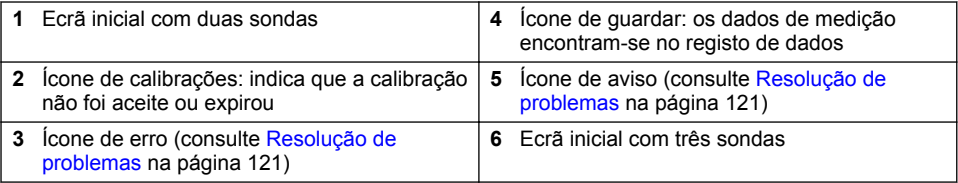

## **7.2 Teclado**

Consulte Figura 11 para obter uma descrição do teclado.

#### **Figura 11 Descrição do teclado**

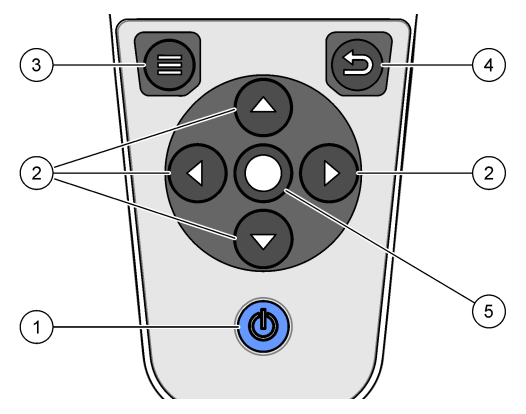

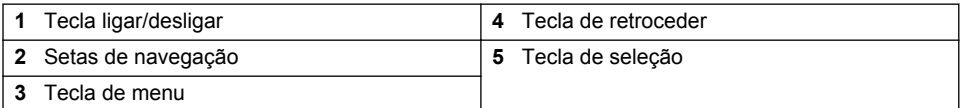

## <span id="page-14-0"></span>**7.3 Menu principal**

Prima **D** para ir para o menu principal. Consulte Figura 12.

#### **Figura 12 Descrição do menu principal**

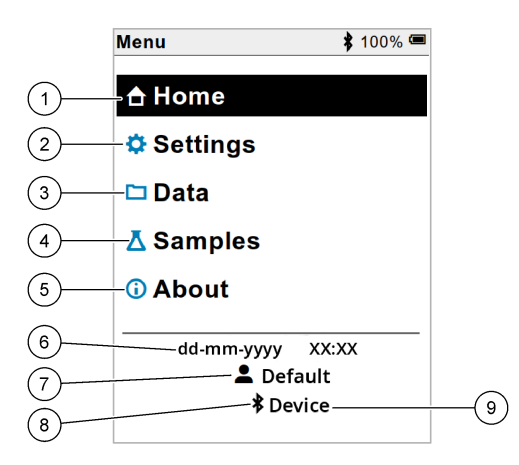

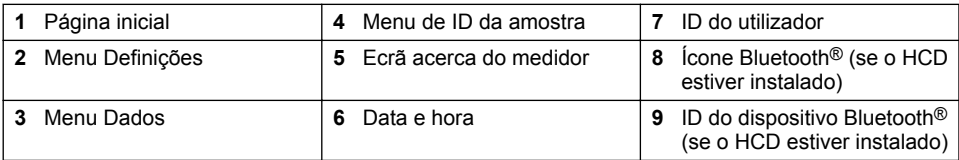

## **Secção 8 Funcionamento**

Esta secção fornece instruções gerais de funcionamento para o medidor. Para obter instruções mais completas, consulte as instruções no ecrã do medidor ou no manual do utilizador da sonda.

#### **8.1 Medir amostras**

Os passos que se seguem são passos gerais para medir amostras com o medidor.

- **1.** Selecione o modo de medição. Consulte [Configurações do medidor](#page-16-0) na página 118.
- **2.** Prepare a amostra para medição. Consulte as instruções no ecrã do medidor ou no manual do utilizador da sonda.
- **3.** Meça a amostra da seguinte forma:
	- **Modo Premir para ler:** selecione Ler (ou Ler todas) para medir o valor da amostra. O medidor guarda automaticamente o valor.
	- **Modo Intervalo:** selecione Iniciar (ou Iniciar tudo) para iniciar as medições. O medidor mede e guarda automaticamente o valor da amostra nos intervalos de tempo especificados. Selecione Parar (ou Parar tudo) para parar as medições.
	- **Modo Contínuo:** o medidor mede continuamente o valor da amostra. Selecione Guardar (ou Guardar tudo) para guardar o valor apresentado no ecrã do display.

Após cada medição, o display apresenta o resultado. O ícone de guardar é apresentado no display se o resultado for guardado no registo de dados.

#### **8.2 Calibrar uma sonda**

Os passos que se seguem são passos gerais para a calibração da sonda com o medidor. Para alterar as definições de calibração, consulte [Definições da sonda](#page-17-0) na página 119.

- **1.** A partir do ecrã inicial, selecione  $\angle$  Calibrar. Se estiver ligada mais do que uma sonda, selecione a sonda a calibrar. O display apresenta a(s) solução(ões) a utilizar para a calibração.
- **2.** Prepare as soluções tampão ou padrão para calibração. Utilize as instruções no ecrã do medidor ou no manual do utilizador da sonda.
- **3.** Selecione Ler para iniciar a calibração. O medidor mede o valor da solução de calibração. Quando a medição estiver concluída, o display apresenta o resultado.
- **4.** Selecione Ler para medir o valor das outras soluções tampão ou padrão, se aplicável. Selecione Guardar para guardar a calibração.

*Nota: se a calibração não for aceite, consulte as instruções de resolução de problemas no ecrã do medidor ou no manual do utilizador da sonda.*

## **8.3 Verificar a calibração**

Os passos que se seguem são passos gerais para verificar uma calibração de sonda com o medidor. Para alterar as definições de verificação, consulte [Definições da sonda](#page-17-0) na página 119.

**1.** A partir do ecrã inicial, selecione Opções > Verificar calibração. O display apresenta a solução tampão ou padrão a utilizar para a verificação.

*Nota: Se estiver ligada mais do que uma sonda, selecione a sonda a verificar.*

- **2.** Prepare a solução tampão ou padrão para verificação. Utilize as instruções no ecrã do medidor ou no manual do utilizador da sonda.
- **3.** Selecione Ler para iniciar a verificação. O medidor mede o valor da solução de verificação. Quando a medição estiver concluída, o display apresenta o resultado.
- **4.** Se a verificação for bem-sucedida  $\bullet$ , selecione Guardar para guardar o resultado. *Nota: se a verificação não for aceite, consulte as instruções de resolução de problemas no ecrã do medidor ou no manual do utilizador da sonda.*

#### **8.4 Incluir ID da amostra com dados de medição**

O equipamento pode guardar um nome de amostra (ID) com os dados de medição armazenados. Introduza vários nomes de amostra no equipamento e, em seguida, selecione o nome da amostra aplicável antes de as amostras serem medidas. O equipamento adiciona números a amostras com o mesmo nome, por exemplo, "Nome da amostra (2)".

- **1**. Prima  $\bigcirc$  e selecione Amostras.
- **2.** Selecione uma opção.

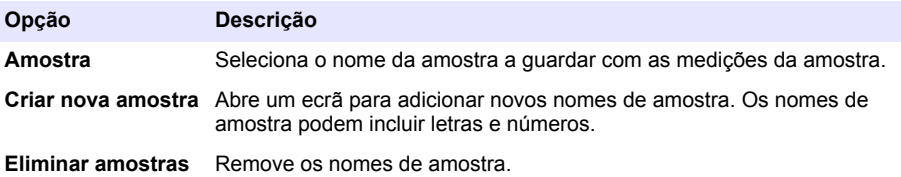

#### <span id="page-16-0"></span>**8.5 Incluir ID do utilizador com dados armazenados**

O equipamento pode registar um nome de utilizador (ID) com os dados armazenados. Introduza vários nomes de utilizador no equipamento e, em seguida, selecione o nome de utilizador aplicável antes de iniciar as calibrações ou medições.

- 1. Prima e e selecione Definições. É apresentada a lista de definições.
- **2.** Selecione Utilizadores.
- **3.** Selecione uma opção.

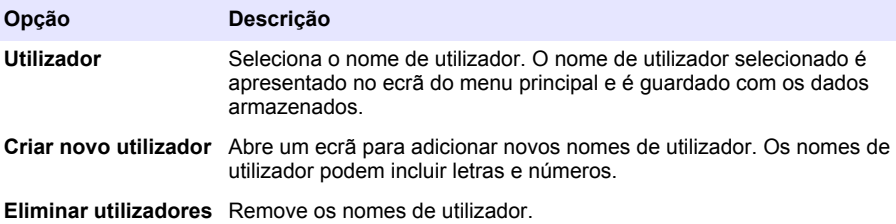

# **Secção 9 Configurações do medidor**

Conclua as etapas a seguir para alterar as configurações gerais do medidor. *Nota: a proteção por palavra-passe pode impedir o acesso a alguns menus. Consulte o manual do usuário on-line para obter informações sobre controle de acesso.*

- **1.** Prima  $\bigcirc$  e selecione Definições. É apresentada a lista de definições.
- **2.** Selecione uma opção.

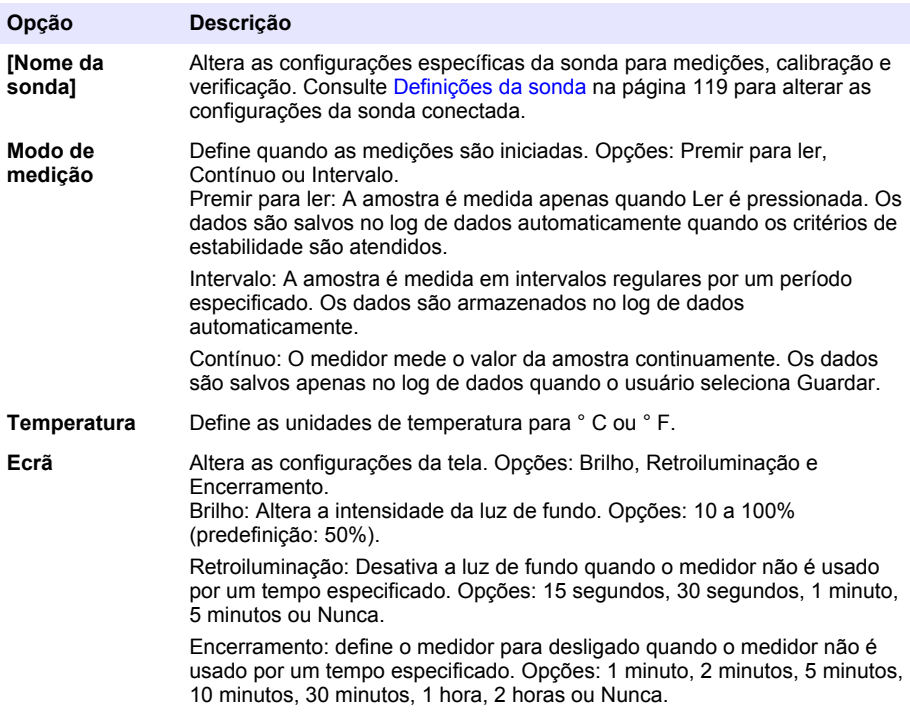

<span id="page-17-0"></span>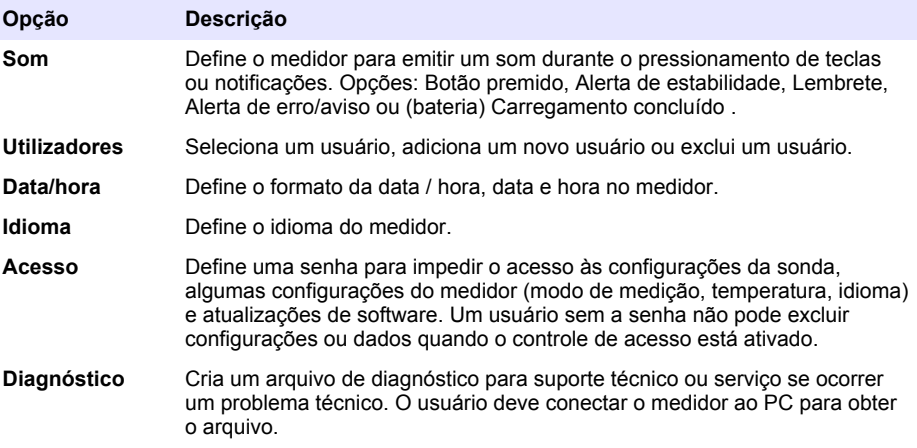

## **Secção 10 Definições da sonda**

Quando uma sonda é ligada ao medidor, o utilizador pode alterar as definições da sonda para medições, calibrações e verificações. Consulte os passos que se seguem para aceder às definições da sonda ligada. Para obter uma descrição completa das definições, consulte o manual do utilizador online do medidor.

*Nota: a proteção por palavra-passe pode impedir o acesso a alguns menus. Consulte o manual do utilizador online para obter informações sobre as definições de segurança.*

- **1.** Prima  $\bigcirc$  e selecione Definições. É apresentada a lista de definições.
- **2.** Selecione o nome da sonda.
- **3.** Selecione a opção aplicável: Medição, Calibração ou Verificação.

# <span id="page-18-0"></span>**Secção 11 Gestão de dados**

O medidor guarda os dados das medições, calibrações e verificações da amostra da seguinte forma:

- Medições da amostra o medidor guarda automaticamente os dados da amostra medida quando o modo de medição é Premir para ler ou Intervalo. Quando o modo de medição é Contínuo, o utilizador tem de selecionar Guardar para guardar os dados da amostra medida. O ícone de guardar é apresentado no ecrã inicial quando os dados da amostra medida estão no registo de dados.
- Dados de calibração o utilizador tem de selecionar Guardar para guardar os dados de calibração. Os dados de calibração são guardados no medidor e na sonda Intellical.
- Dados de verificação o utilizador tem de selecionar Guardar para guardar os dados de verificação.

Execute os passos que se seguem para ver, exportar ou eliminar dados.

- **1.** Prima  $\bigcirc$  e selecione Dados ou selecione Dados no ecrã inicial.
- **2.** Selecione uma opção.

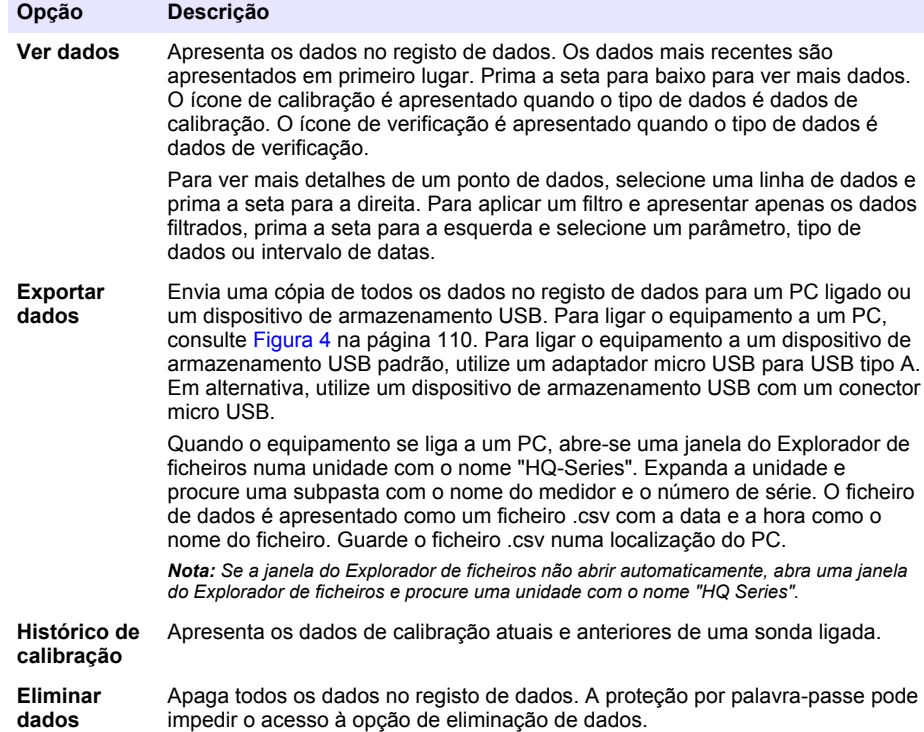

## **Secção 12 Manutenção**

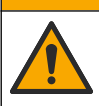

Vários perigos. Apenas pessoal qualificado deverá realizar as tarefas descritas nesta secção do documento.

**A V I S O**

#### <span id="page-19-0"></span>**12.1 Limpeza do instrumento**

Limpe a parte exterior do instrumento com um pano humedecido e uma solução de detergente suave e depois seque o instrumento, conforme necessário.

#### **12.2 Substituir a bateria**

Substitua a bateria quando a mesma não carregar ou deixar de ter capacidade de retenção da carga. Utilize apenas a bateria e o carregador da bateria fornecidos pelo fabricante. Consulte [Instalação da bateria](#page-6-0) na página 108.

#### **12.3 Preparar para envio**

O equipamento contém uma bateria de iões de lítio, que foi regulada como um material perigoso e tem de estar em conformidade com os regulamentos relativos a produtos perigosos para todos os tipos de transporte. Utilize os procedimentos que se seguem para enviar o equipamento para reparação ou manutenção:

- Desligue as sondas antes do envio.
- Efetue a limpeza e descontaminação do equipamento antes de o enviar.
- Para obter a melhor segurança, retire a bateria de iões de lítio do dispositivo e não a envie. Se a bateria tiver de ser enviada, mantenha-a instalada no compartimento da bateria, mas não fixe o compartimento da bateria no equipamento. Coloque o compartimento da bateria com a bateria instalada numa embalagem separada para evitar o contacto com materiais condutores de eletricidade (por exemplo, metais).
- Envie o equipamento na embalagem original ou numa embalagem alternativa que proporcione proteção.

# **Secção 13 Resolução de problemas**

#### **13.1 Utilizar as instruções de resolução de problemas no ecrã**

A interface do utilizador tem instruções de resolução de problemas para ajudar a corrigir problemas que podem ocorrer durante medições, calibrações e verificações. Quando ocorre um problema, o display apresenta o ícone de erro  $\bigoplus$  ou aviso  $\bigtriangleup$  com uma breve descrição do problema. Prima a seta para a direita para ver os procedimentos recomendados para corrigir o problema.

# **Secção 14 Peças de substituição**

#### **A D V E R T Ê N C I A**

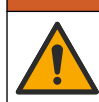

Perigo de danos pessoais. A utilização de peças não aprovadas poderá causar ferimentos, danos ou avarias no equipamento. As peças de substituição mencionadas nesta secção foram aprovadas pelo fabricante.

*Nota: Os números do Produto e Artigo podem variar consoante as regiões de venda. Para mais informações de contacto, contacte o distribuidor apropriado ou consulte o site web da empresa.*

#### **Peças de substituição**

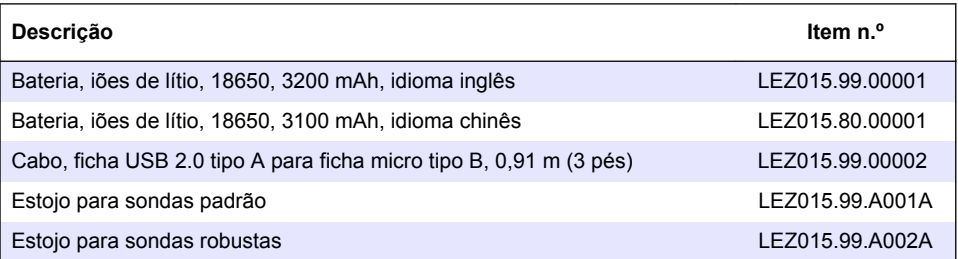

#### **Peças de substituição (continuação)**

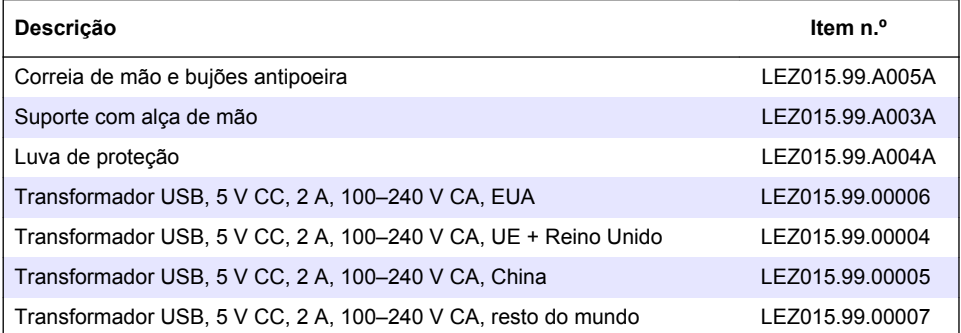